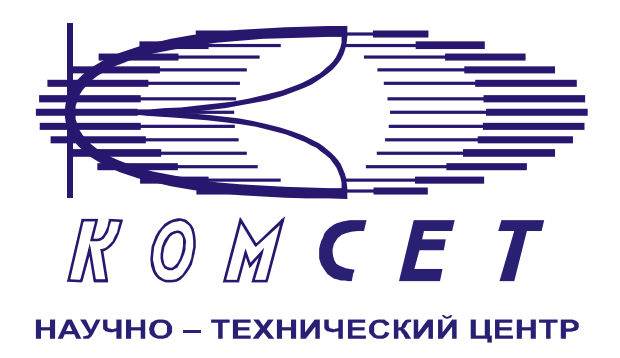

## Комплекс аппаратно-программных средств мониторинга ОКС № 7 «САТЕЛЛИТ»

Книга 3 «Анализ сети» ЛЖАР.469411.085-03 РП

**Приложение 5** 

# **Качество сети ОКС7**

Руководство пользователя

## СОДЕРЖАНИЕ

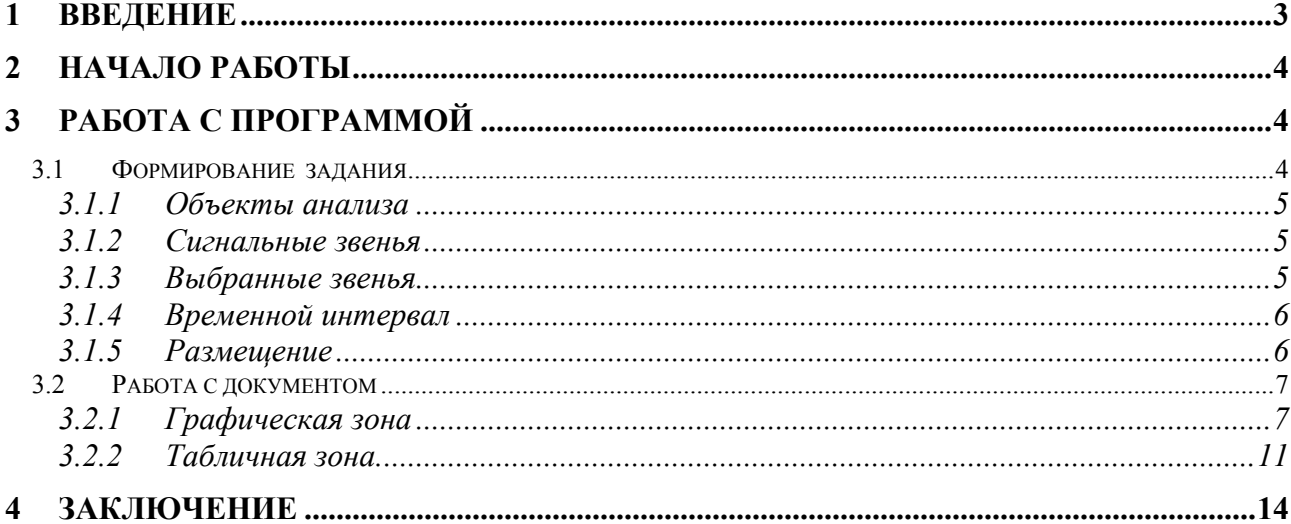

### <span id="page-2-0"></span>**1 ВВЕДЕНИЕ**

Модуль предназначен для анализа состояния звеньев сигнализации, контролируемых системой мониторинга "Сателлит". Анализируемые параметры для каждого звена:

1. ПНН;

- 2. Количество октетов;
- 3. Количество СЕ;
- 4. Количество СЕ, принятых с ошибкой;
- 5. Количество повторно переданных СЕ;
- 6. Сигнальная нагрузка;
- 7. FISU ;
- 8. LSSU;
- 9. MTP;
- 10. ISUP;
- 11. SCCP;
- 12. TUP;
- 13. Количество отказов ЗС;
- 14. Время недоступности ЗС;
- 15. Коэффициент готовности ЗС.

## <span id="page-3-0"></span>**2 НАЧАЛО РАБОТЫ**

Запустить программу «NetAnaliz». Порядок запуска программы и начало работы с ней описаны в Книге 3 «Анализ сети» Руководство пользователя ЛЖАР.469411.085-03 РП.

## **3 РАБОТА С ПРОГРАММОЙ**

#### *3.1 Формирование задания*

В строке «Меню» основного окна программы «Анализ сети» выбрать меню «Шаблоны».

Из предложенного списка выбрать шаблон:

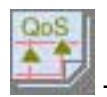

- «*Качество сети ОКС7»,* откроется окно формирования шаблона (рис 3.1).

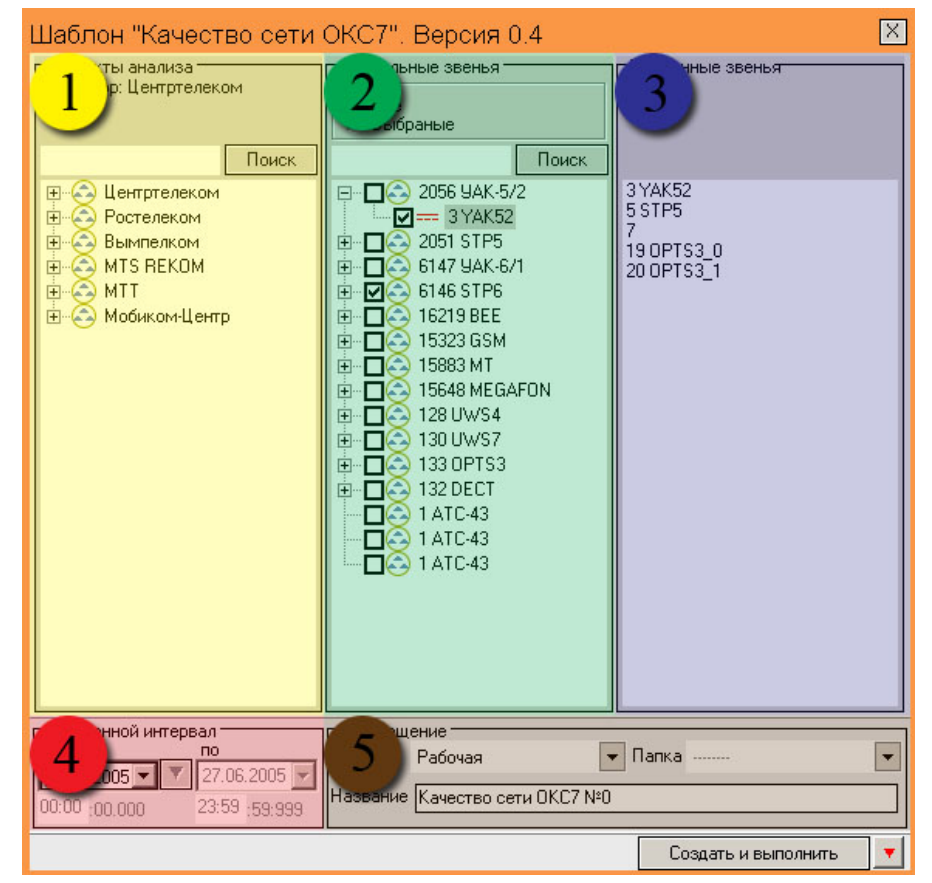

Рисунок 3.1

Шаблон разбит на области:

- *1). Объекты анализа;*
- *2). Сигнальные звенья;*
- *3). Выбранные звенья;*
- *4). Временной интервал;*
- *5). Размещение.*

#### <span id="page-4-0"></span>*3.1.1 Объекты анализа*

В поле *"Объекты анализа"* (рис.3.2.) выбирается объект анализа

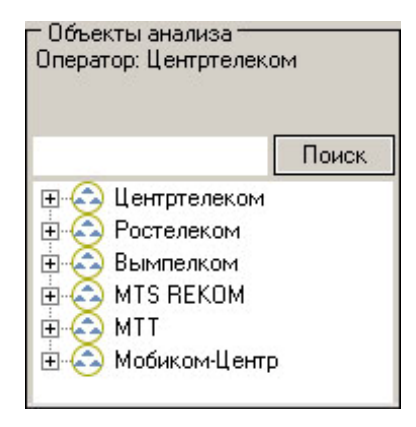

Рисунок 3.2

#### *3.1.2 Сигнальные звенья*

В поле "Сигнальные звенья" (рис.3.3) выбираются звенья, по которым необходимо произвести анализ.

| Сигнальные звенья                                      |       |
|--------------------------------------------------------|-------|
| <b>B</b> ce<br>Ω<br>• Выбраные                         |       |
|                                                        | Поиск |
| ⊟… CC2 2056 YAK-5/2                                    |       |
| $\nabla = 3$ YAK52                                     |       |
| ⊕ Ø⇔ 2051 STP5                                         |       |
| ⊡ ワム) 6147 9AK-6/1                                     |       |
| $\blacksquare$ $\blacksquare$ $\blacksquare$ 6146 STP6 |       |
| <b>4</b> 16219 BEE                                     |       |
| $\bigodot$ 15323 GSM                                   |       |

Рисунок 3.3

#### *3.1.3 Выбранные звенья*

В поле Выбранные звенья (рис. 3.4) отображаются все выбранные звенья.

| -Выбранные звенья                                       |
|---------------------------------------------------------|
| 3 YAK52<br>5 STP5<br>6<br>8 H 301<br>11 BEELINE <> AMTS |

Рисунок 3.4.

#### <span id="page-5-0"></span>*3.1.4 Временной интервал*

Для формирования документа по качеству сети ОКС7 предусмотрен только суточный интервал.

Дата, предлагаемая при создании шаблона (рис. 3.5), устанавливаются в Основном Конфигураторе программы «Анализ сети» (п. 3.1.3 Меню *«Настройка»* Книга 9 «Анализ сети» Руководство пользователя ЛЖАР.469411.085-09 РП).

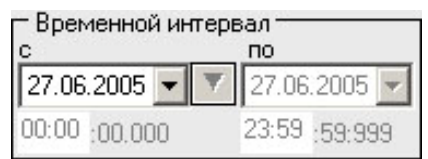

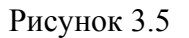

#### *3.1.5 Размещение*

В окне *«Размещение»* (рис.3.6) пользователь может выбрать раздел, в котором будет храниться документ - результат обработки запроса в базу данных.

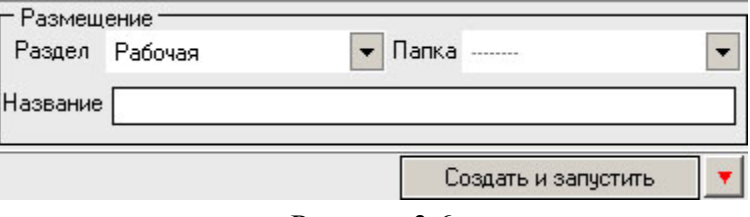

Рисунок 3.6

Программа предлагает поместить документ в предварительно выбранный (выделенный) пользователем раздел каталога. Если перед созданием шаблона раздел не был выбран, предлагается первый раздел. При необходимости можно выбрать другой раздел. Нажать на кнопку  $\boxed{\bullet}$  появится выпадающее меню (рис. 3.7) со списком всех разделов каталога, из которого имеется возможность выбрать любой.

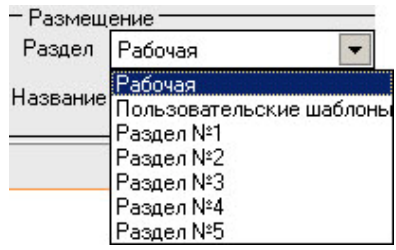

Рисунок 3.7

<span id="page-6-0"></span>В поле *«Название»* будущему документу присваивается имя, которое состоит из названия шаблона и порядкового номера документа. Формируемое программой имя документа доступно для редактирования.

Кнопка *"Создать и запустить***"** - помещает задачу в конец очереди диспетчера задач.

#### *3.2 Работа с документом*

Рабочее окно программы (рис. 3.8) имеет зоны:

- *1)*. *Графическая зона;*
- *2). Табличная зона.*

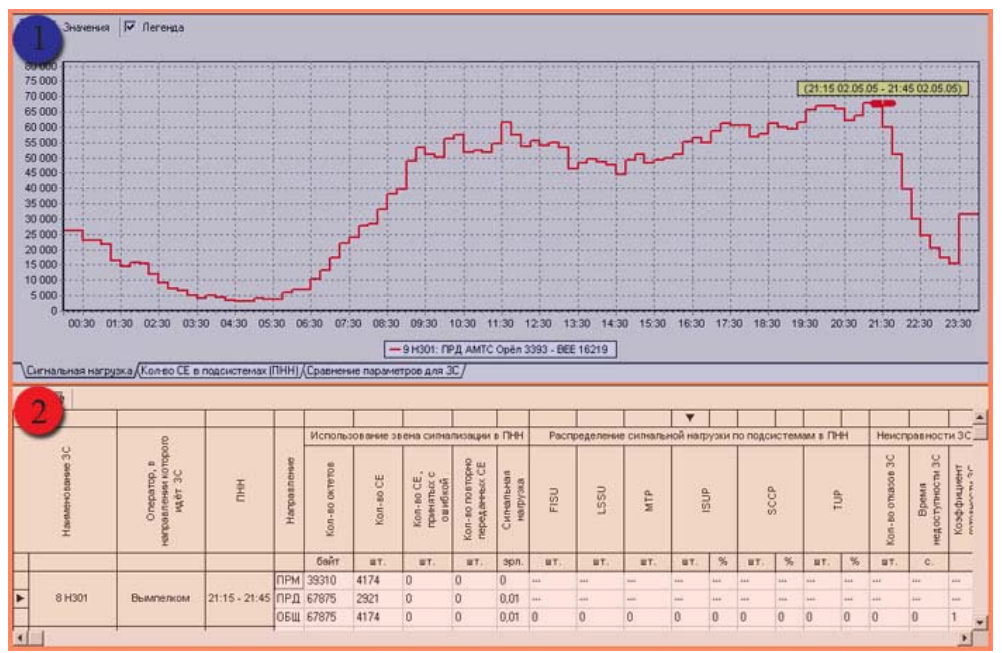

Рисунок 3.8

#### *3.2.1 Графическая зона*

Графическая зона (рис. 3.9) делится на:

- *1. Панель инструментов;*
- *2. График;*
- *3. Закладки графиков.*

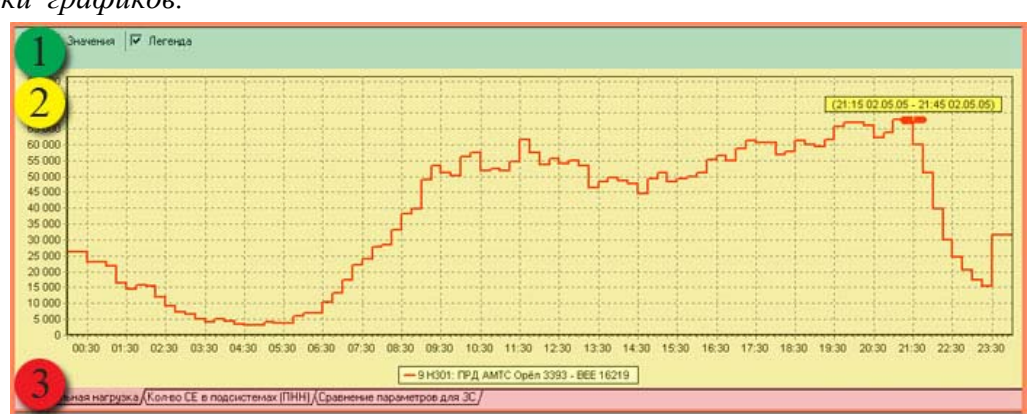

Рисунок 3.9

#### *Панель инструментов*

Назначение пиктограмм панели инструментов:

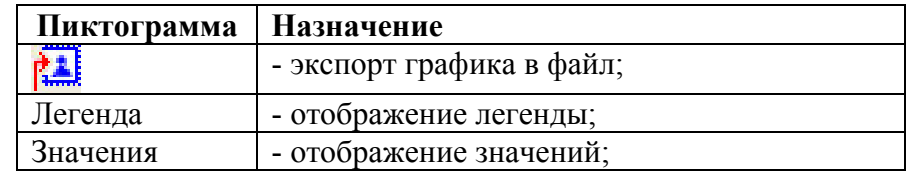

#### *График*

В документе имеется возможность просмотра графиков:

- Сигнальная нагрузка;
- Количество СЕ в подсистемах (ПНН);
- Сравнение параметров для ЗС;

*"Сигнальная нагрузка"* - линейный график: по оси абсцисс - время, по оси ординат количество СЕ.

Для выбора параметров для построения графика нужно поставить галочку в соответствующее поле табличной зоны (рис.3.10)

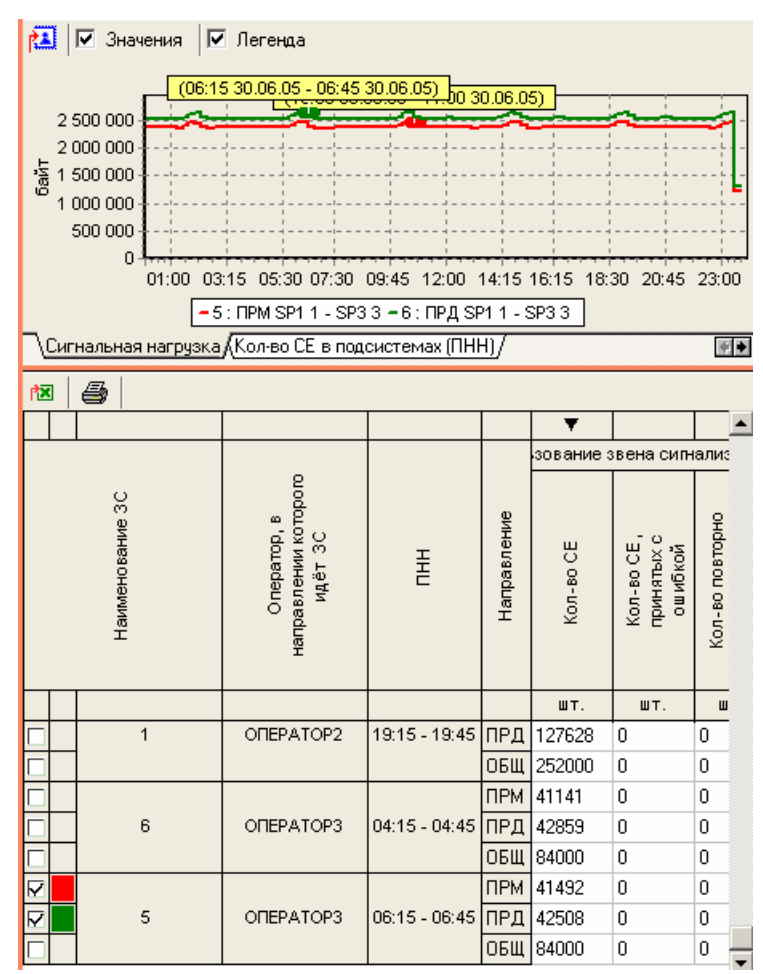

#### Рисунок 3.10

*"Количество СЕ в подсистемах (ПНН)"* - круговая диаграмма, отображает вклад каждой категории в общую сумму, распределения СЕ по подсистемам за заданный интервал времени.

На графике отображены следующие категории:

- ISUP;
- SCCP;
- TUP.

Для графического отображения распределения СЕ по категориям, в крайнем левом поле таблицы выбрать звено сигнализации (рис. 3.11 обведено красным кружочком).

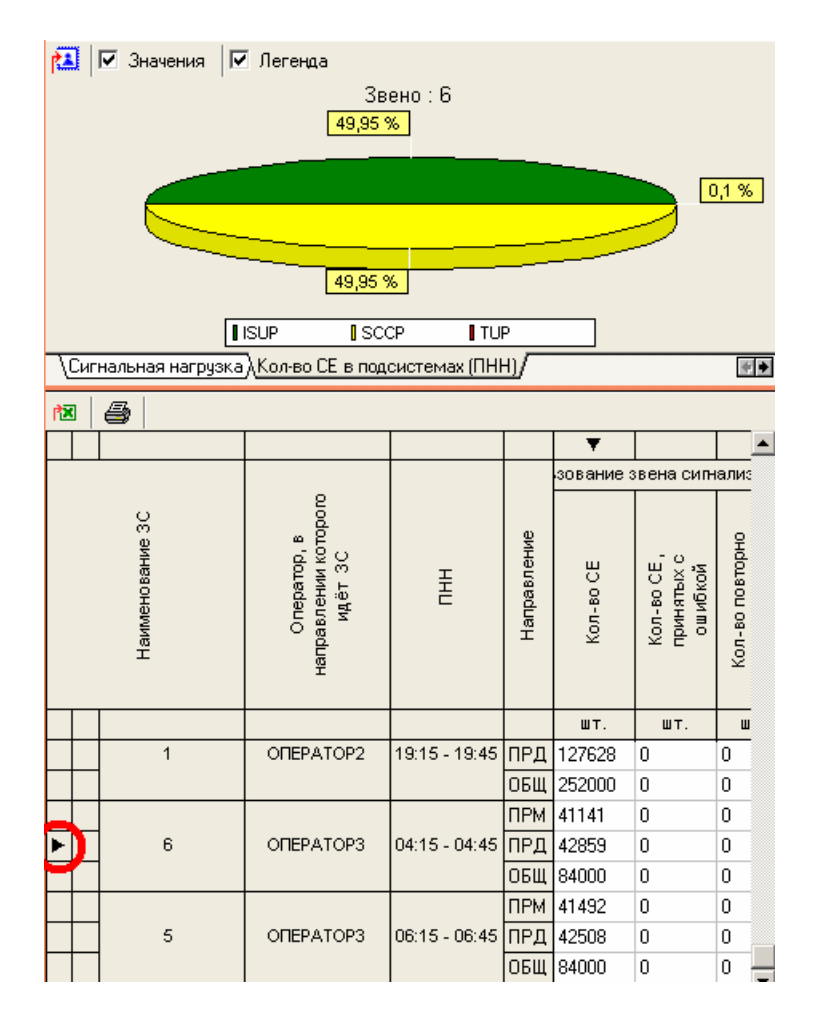

#### Рисунок 3.11

*" Сравнение параметров для ЗС"* - линейчатая диаграмма количества СЕ, отображающая значения выбранного параметра для всех ЗС, за заданный интервал времени, по оси абсцисс - ЗС, по оси ординат - параметр.

Параметры:

- Количество октетов;
- Количество СЕ;
- Количество СЕ, принятых с ошибкой;
- Количество повторно переданных СЕ;
- Сигнальная нагрузка;
- FISU;
- LSSU;
- MTP;
- ISUP;
- SCCP;
- <span id="page-10-0"></span>• TUP;
- Количество отказов ЗС;
- Время недоступности ЗС;
- Коэффициент готовности ЗС.

Для получения графика кликнуть в необходимый параметр в поле таблицы (рис. 3.12 выделено красным кружком).

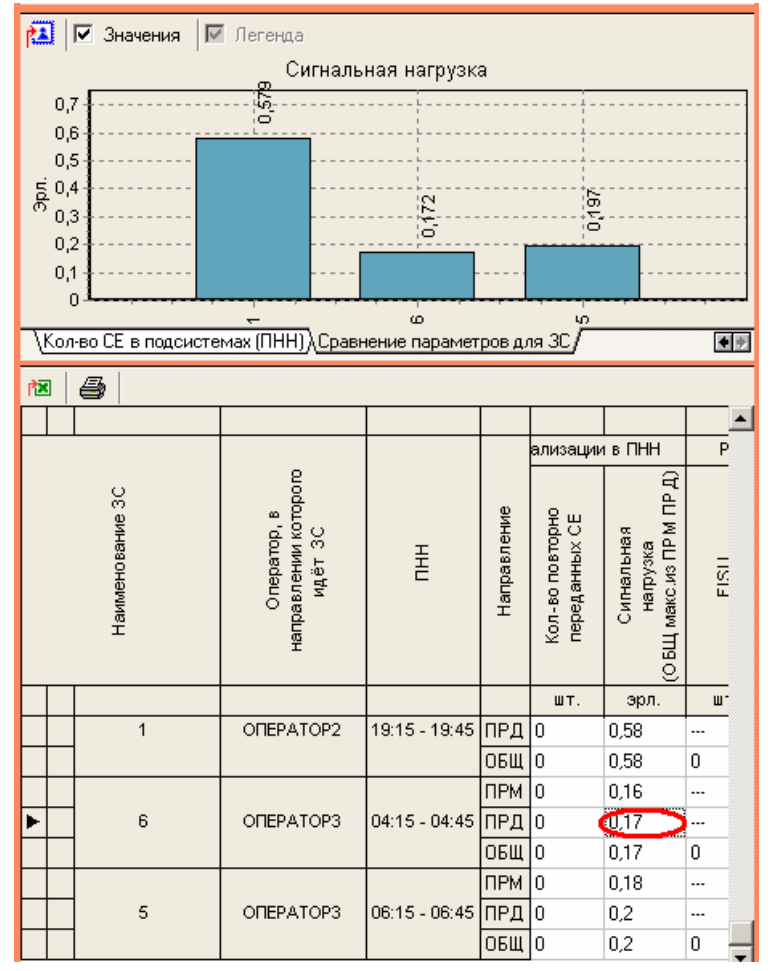

Рисунок 3.12

#### *Закладки графиков*

В нижней части графической зоны расположены закладки графиков. Чтобы выбрать тип графика, щелкните на закладку.

#### *3.2.2 Табличная зона.*

Табличная зона (рис.3.13) делится на:

- 1. Панель инструментов;
- 2. Сортировка;
- 3. Таблица.

| æ |           |                                                          |                         |            |                                          |           |                                              |                                  |                                                           |                                                        |                |                |             |        |             |          |              |                 |                         |          |
|---|-----------|----------------------------------------------------------|-------------------------|------------|------------------------------------------|-----------|----------------------------------------------|----------------------------------|-----------------------------------------------------------|--------------------------------------------------------|----------------|----------------|-------------|--------|-------------|----------|--------------|-----------------|-------------------------|----------|
|   |           |                                                          |                         |            |                                          |           |                                              |                                  |                                                           |                                                        |                |                |             |        |             |          |              |                 |                         | 계        |
|   |           |                                                          |                         |            | Использование звена силнализации в ПНН   |           |                                              |                                  |                                                           | Распределение силнальной напрузки по подсистемам в ПНН |                |                |             |        |             |          |              | Heiscripas+     |                         |          |
|   |           | ē<br>$\frac{C}{2}$<br><b>Orreparido</b><br>HART<br>asner | E                       | равле<br>횾 | ě<br>e<br>$\overline{\mathbf{2}}$<br>Kon | Kon-so CE | $= 0$<br>U.<br>OWMOKOR<br>Kon-to<br>г<br>iš. | 岩<br>8<br><b>Deposit</b><br>Kon. | $\overline{\mathbf{x}}$<br>ø<br>10.21<br>Силналь<br>Harpy | FISU                                                   | LSSU           | NTP            | <b>ISUP</b> |        | <b>SCCP</b> |          | B            |                 | 믕<br>onasos<br>ş<br>Kon | m        |
|   |           |                                                          |                         |            | байт                                     | ET.       | UT.                                          | UT.                              | эрл                                                       | <b>UT</b>                                              | UT.            | UT.            | <b>MT</b>   | $\%$   | <b>UT</b>   | $\%$     | <b>ET</b>    | $\mathcal{G}_n$ | <b>UT</b>               |          |
|   | 16 UWS4 1 | Центртелеком                                             | 09:30 - 10:00 ПРД 44637 |            |                                          | 4756      | $\theta$                                     |                                  | 'n                                                        |                                                        | <b>HA</b>      |                |             |        | <b>ABLE</b> |          | <b>HALL</b>  | 100             |                         |          |
|   |           |                                                          |                         |            | ОБЩ 73639                                | 4756      | $\Omega$                                     | $\bf{0}$                         | $\Omega$                                                  | $\Omega$                                               | $\bf{0}$       | 7305           | 7185        | 98.4 0 |             | $\Omega$ | $\Omega$     | D.              |                         | $\Omega$ |
|   | 18 UWS7_1 | Центртелеком                                             | 09:45 - 10:15 ПРД 37691 |            | <b>TPM 69290</b>                         | 3478      | o                                            | $\overline{0}$                   | 0,01                                                      | <b>Color</b>                                           | <b>He</b>      | in.            | m           | m      | <b>Take</b> | -        | <b>See</b>   | $\frac{1}{2}$   | <b>Sell</b>             |          |
|   |           |                                                          |                         |            |                                          | 4001      | $\Omega$                                     | $\bf{0}$                         | $\overline{0}$                                            | ۰                                                      | bán.           | m.             | <b>SHE</b>  | And in | 486         | $-1$     | asi.         | $\cdots$        | <b>Address</b>          |          |
|   |           |                                                          |                         |            | ОБЩ 69290                                | 4001      | $\bf{0}$                                     | $\alpha$                         | $\Omega$                                                  | $\Omega$                                               | $\bf{0}$       | 6200           | 6080        | 9810   |             | $\bf{0}$ | ō            | o               | $\theta$                |          |
|   |           |                                                          |                         |            | <b>NPM 64486</b>                         | 4401      | $\Omega$                                     | $\mathbf{0}$                     | 0.01                                                      | $\overline{\phantom{a}}$                               | <b>Address</b> | $\overline{a}$ | 54          | 444    | $+11$       | 444      | man.         | $\frac{1}{2}$   | And in                  |          |
|   | 6         | <b>Ростелеком</b>                                        | 14:30 - 15:00 ПРД 68369 |            |                                          | 4515      | $\Omega$                                     | $\Omega$                         | 0.01                                                      | <b>1444</b>                                            | <b>Alex</b>    | نبذ            |             |        | <b>SHOP</b> |          | <b>Hotel</b> | <b>Section</b>  |                         |          |
|   |           |                                                          |                         |            |                                          |           |                                              |                                  |                                                           |                                                        |                |                |             |        |             |          |              |                 |                         |          |

Рисунок 3.13

#### Панель инструментов

Назначение пиктограмм панели инструментов:

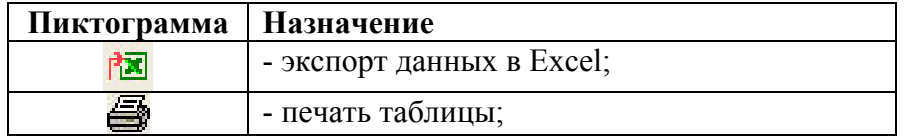

#### *Сортировка*

Указывается направление и столбец по которому произведена сортировка.

#### Таблица

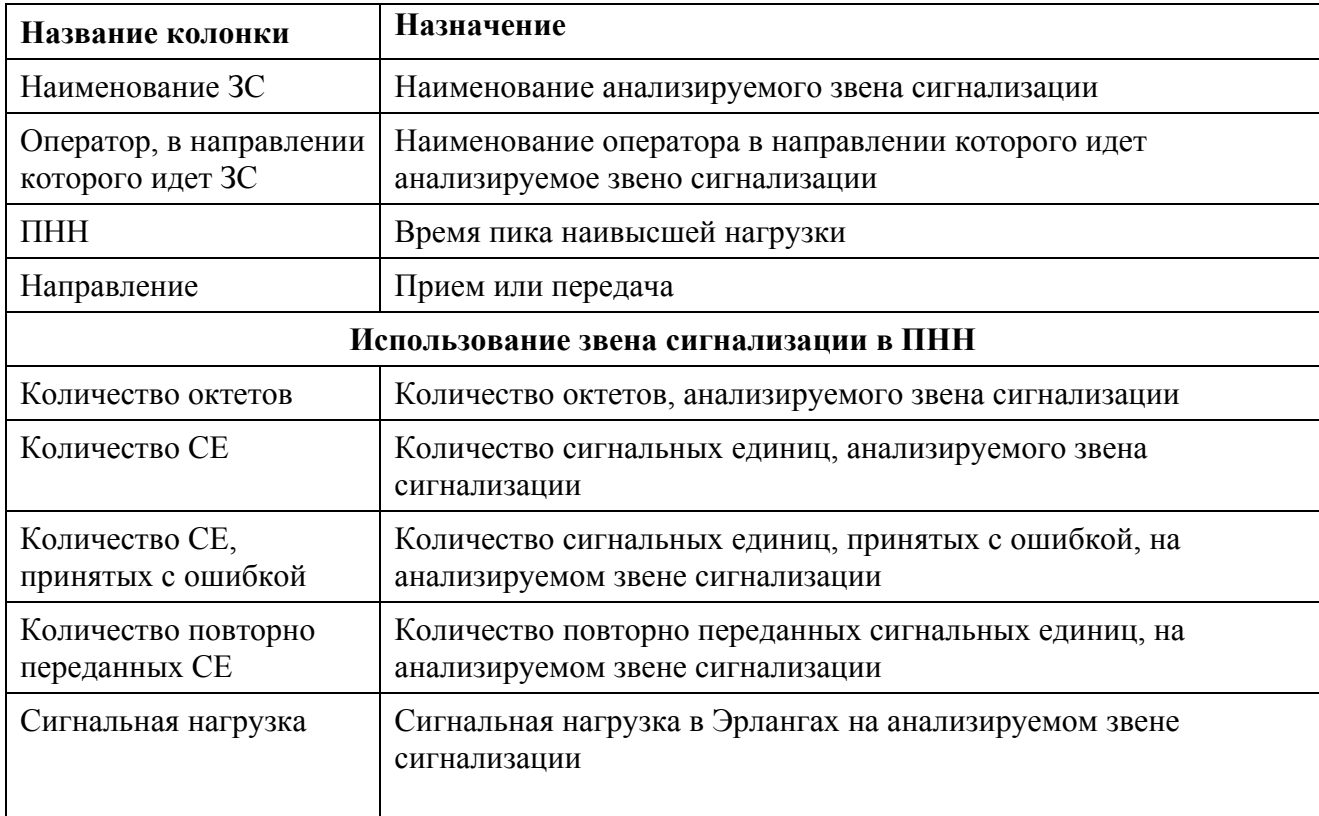

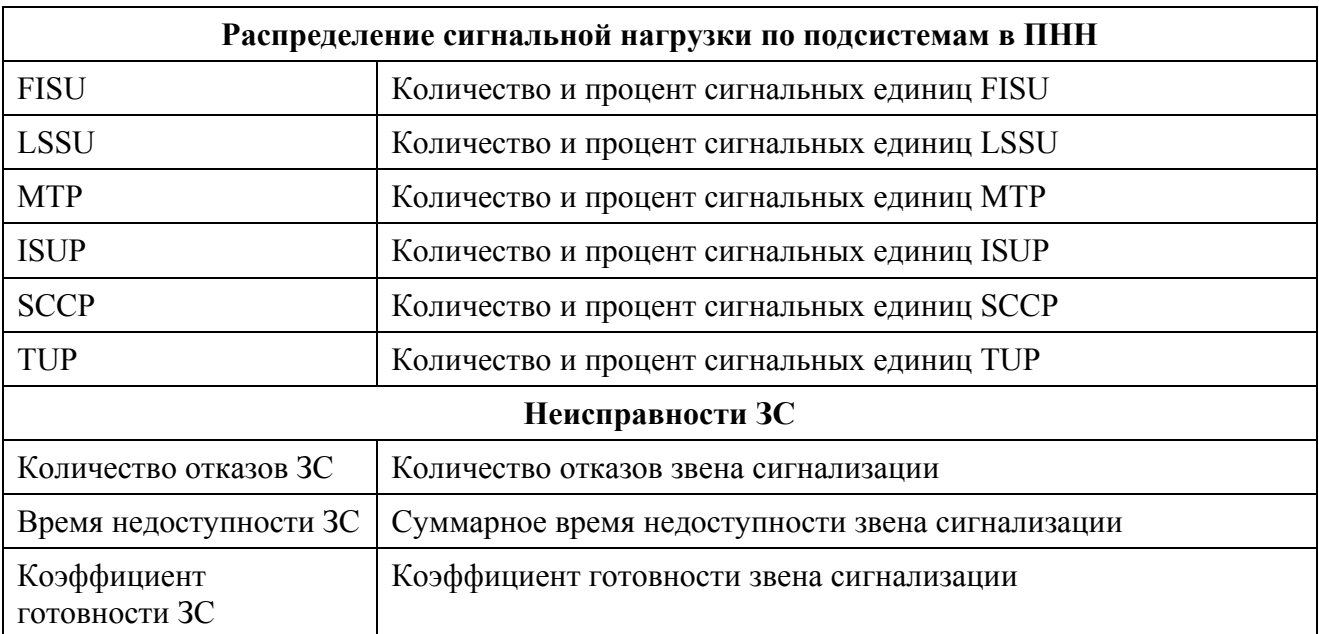

## <span id="page-13-0"></span>**4 ЗАКЛЮЧЕНИЕ**

Комплекс АПСМ «Сателлит» поставляется заказчикам, настроенным под конкретные условия применения. В силу этих причин отдельные действия оператора на конкретном образце комплекса могут незначительно отличаться от представленных в данном руководстве.

 $\overline{1}$ 

٦

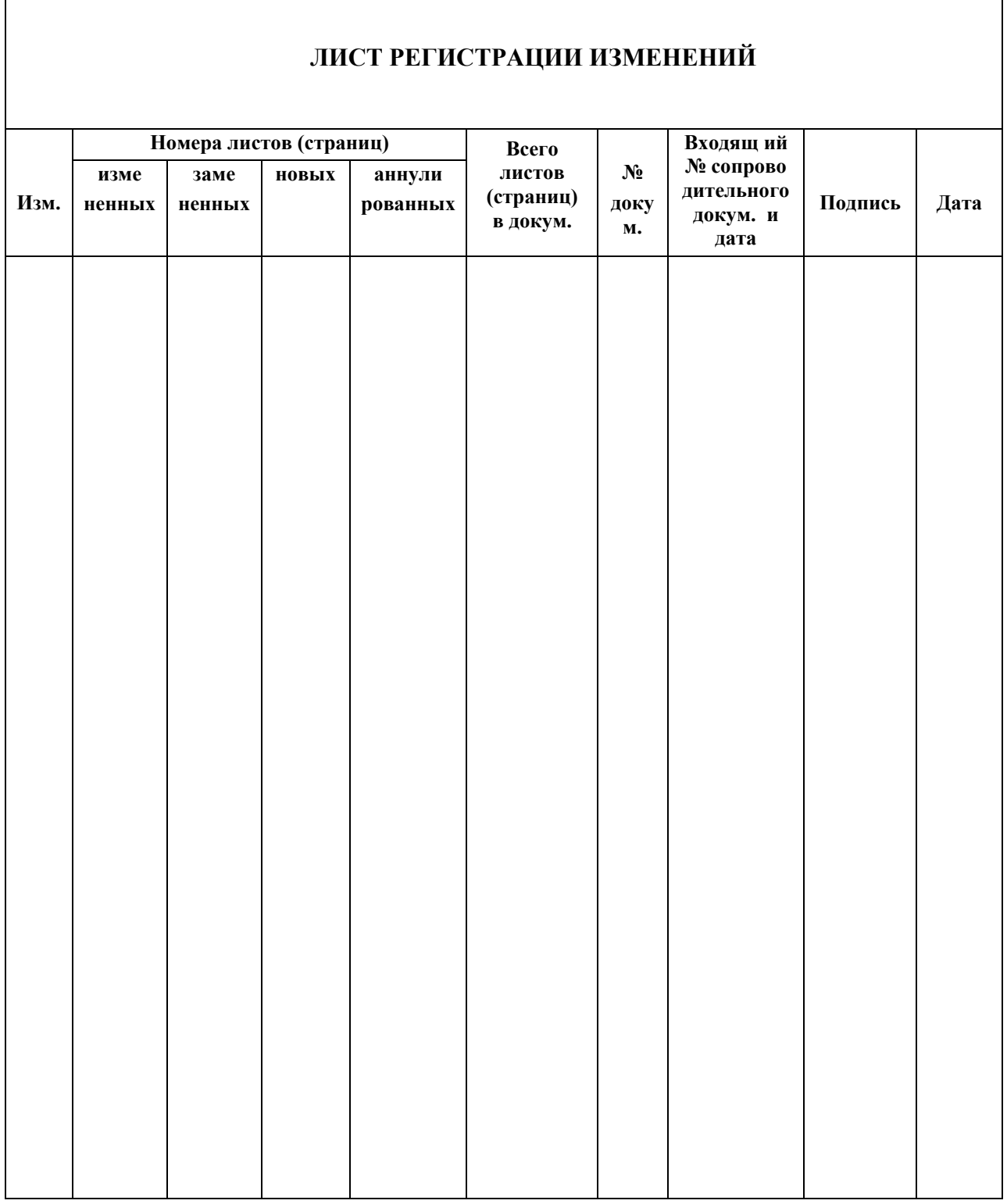